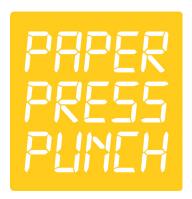

## **Basic File Prep**

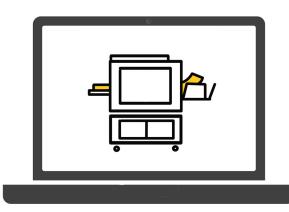

# PRINT AREA

#### PAPER SIZE

Riso can print up to 11"x17"and down to 3.5"x5.5"

Using standard paper sizes is the most economical.

11" x 17" (tabloid) 8.5" x 11" (letter)

8.5" x 14" (legal)

#### PRINTABLE AREA

Riso cannot print full bleed, so you would need to add a 3/8" border on prints and books.

Best practice is to set up your files at your desired finished page size and add a margin to your digital document with no imagery extending beyond.

Tabloid: 10.25" x 16.25" Letter: 7.75" x 10.25" Legal: 7.75" x 13.25"

#### **SMUDGING**

Large, dense areas of color should be avoided. These areas can cause ink smudging and an uneven amount of ink distribution.

#### **ROLLER MARKS**

Paper pick-up rollers can leave marks on the paper when it is run through multiple times. Heavy ink areas in the middle of the print or at the top where the pick-up roller hits the paper can also cause marks. This can be avoided with smart design, by printing heavy inks last, and/or letting your prints dry overnight.

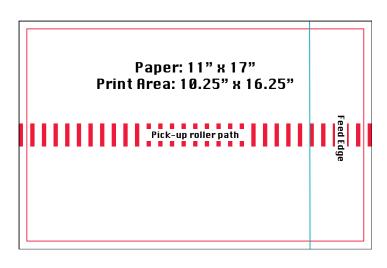

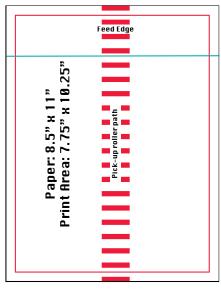

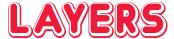

#### **SPECS**

All files should be 300-600 dpi grayscale PDF. The size of the files should be set to the final print size and include any bleeds (we recommend 1/4" around for bleed areas). Each color layer needs to be its own PDF file.

#### REGISTRATION

Perfect registration is impossible. We recommend keeping your layers loose, adding traps for tight areas, and avoiding tiny lines on top of each other. When printing on your own, we recommend adding registration marks. If you are setting up files for us to print, we ask that you include a bleed but not registration marks, as we do that in pre-press.

#### OUFRI AYS

Because Riso inks are transparent, you can work with layers to achieve new colors. Using different tonal values for each color layer, will produce different results. We recommend tonal values in the 80% - 20% range for best color mixing results.

#### **WORKING DIGITALLY**

You can simulate the printing overlay in Photoshop and Illustrator using the MULTIPLY effect in layers. In Photoshop, you can use CHANNELS to build your image using spot colors. MULTIPLY is good for working with illustrations and text, while CHANNELS is good for photographs or illustrations that are already in grayscale.

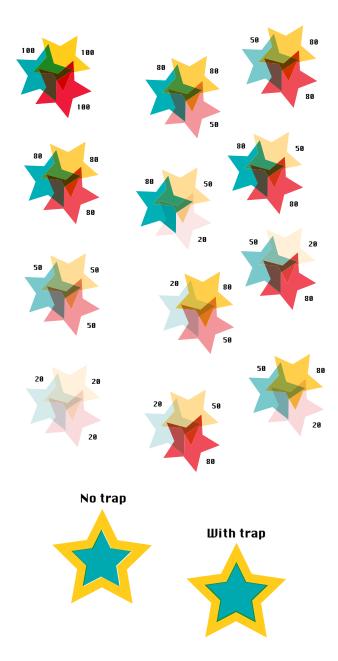

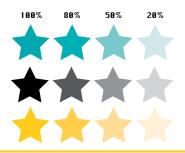

#### **GRAYSCALE**

To prepare your artwork for printing, you need to save each color layer as a separate grayscale file. All solid shapes, type and images should be set to Registration Black (from 5% to 100% opacity). Riso works by translating "raw" image details digitally to burn the stencil. The color ink is then pushed through the stencil. Tonal values are created through Riso's dot process scanning and makes appropriate grayscale translations.

#### **WORKING DIGITALLY**

There are several options for creating grayscale files from color.

You can simply convert your color images to GRAYSCALE in Photoshop by going to IMAGE > MODE > GRAYSCALE. With this method, you will need adjust the contrast so that the tonal values match the desired output. Light colors will translate as light grays, even if that color is 100% at its darkest.

If working in CHANNELS in Photoshop, you can SPLIT CHANNELS, which will create a grayscale PDF for each spot color with the correct tonal values and no need to adjust!

In Illustrator, select all your layers, go to EDIT > EDIT COLORS > CONVERT TO GRAYSCALE. In order to get correct gray values for the colors, you will then need to go to EDIT > EDIT COLORS > ADJUST COLOR BALANCE and bring the black all the way up to 100%.

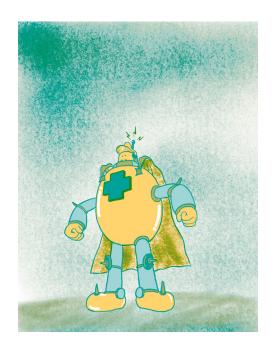

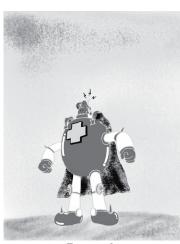

sunflower layer

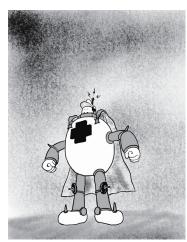

light teal layer

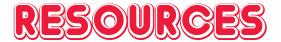

#### spectrolite.app

Free application for MAC users that can do Riso specific color separation, half toning, posterizing, layouts for art prints, zine and booklet imposition.

#### photopea.com

Free web-based digital editing program that is very similar to Photoshop. The only thing it cannot do is work with CHANNELS.

#### stencil.wiki/colors

Digital swatches of Riso color ink with gradient, Pantone, HEX, RGB, and CMYK color values.

#### colorshift.theretherenow.com/profiles

An open source catalog of custom .icc profiles built specifically for risograph output. These profiles can be used in Adobe Photoshop to created spot channels in multichannel mode.

### CONTACT US FOR MORE HELP!

#### **EMAIL**

info@paperpresspunch.com

#### **WEBSITE**

paperpresspunch.com

Check out our "PRINT SERVICES" page for up to date ink color choices

#### **ADDRESS**

5628 Airport Way S Suite 175 Seattle, WA 98108